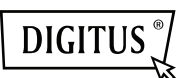

# **USB ДИСПЛЕЙ АДАПТЕР**

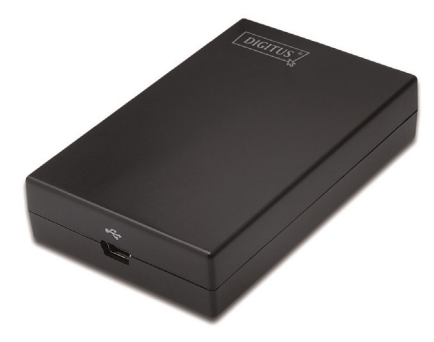

**Руководство быстрой установки** DA-70833

## **1. Установка драйвера**

#### **Внимание:**

**НЕ подключайте адаптер к вашему компьютеру перед установкой драйвера.** 

Вставьте **CD** из комплекта и автоматически установится программа. Затем следуйте указаниям экрана.

*Для пользователей Windows*® *Vista / 7 / 8:* 

- Нажмите **Run Setup.exe** для выполнения установки.
- Если вы получите **User Account Control** диалог при установке, введите пароль администратора либо нажмите **Allow** для начала установки.
- При команде рестарта нажмите **Yes**. Рестарт всегда необходим для установки. Если команда рестарта не появилась – сделайте это сами.

*Для пользователей Windows*® *2000 / XP:* 

 Если поступила команда на проверку системы после запуска, сначала загрузите файл проверки. После этого установите драйвер.

## **2. Подключение**

Маленький конец USB подключите к адаптеру. Затем другой конец USB кабеля подключите к порту USB 2.0 вашего компьютера.

Если ваш монитор не подключен к адаптеру, подключите его и включите питание.

После подключения, Windows® автоматически закончит установку. При Windows® Vista, если монитор пустой рестартуйте систему.

**Примечание: перед окончанием установки экран немного может быть темным.** 

## **3. Изменение режима дисплея**

Несколько режимов использования монитора, подключенного к адаптеру. Подключенный монитор может использоваться в режиме «зеркало» или в « расширенном» (расширить ваш Windows рабочий стол на монитор).

Нажмите **DisplayLink Device** иконку для управления адаптером и выбрать конфигурацию **Display Properties** как ниже сказано.

**O** New display found: DisplayLink Device  $\frac{x}{3}$ . DisplayLink Device (USB\_028f-001)<br>Use the icon here to control the new display.

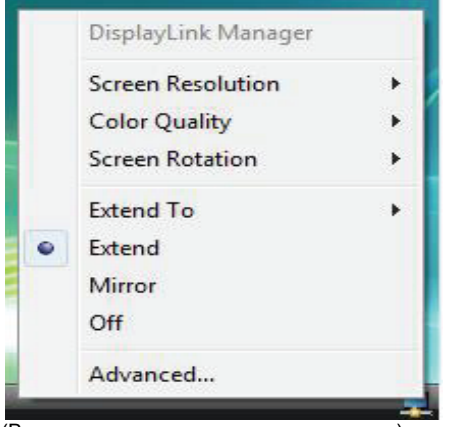

(Выше показанное зависит от адаптера)

Это *Руководство быстрой установки* дает только основные указания. Подробные указания содержит **Руководство пользователя**  на комплектном CD-ROM.